Выберите кредит из списка кредитов — на сводной странице кликните мышкой по нужному кредиту и перейдите на страницу кредита.

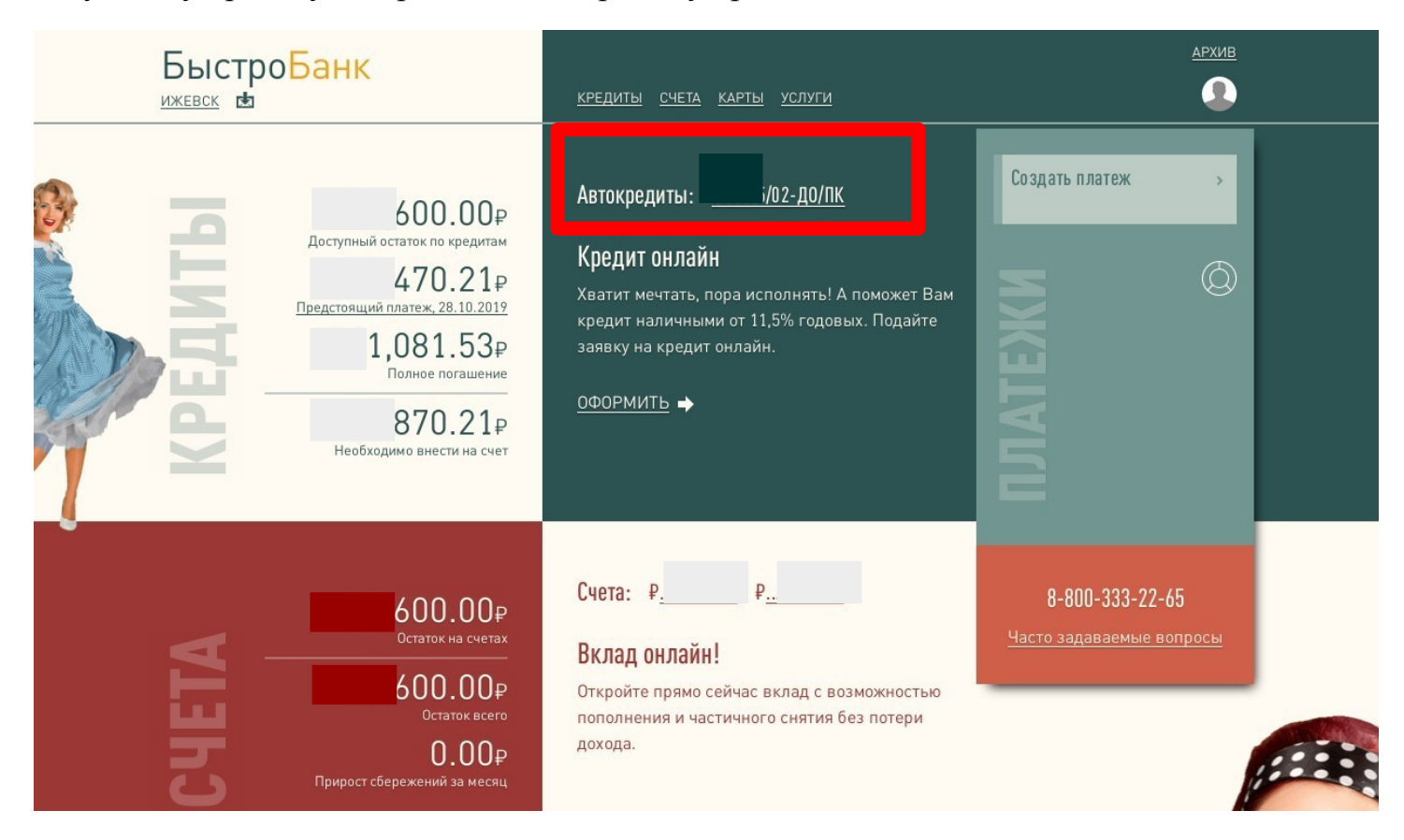

Выберите операцию «Убрать КАСКО». Для совершения операции на Вашем счете должно быть достаточно средств для оплаты комиссии, в противном случае Вам будет предложено пополнить счет на недостающую сумму с помощью сервиса «Перевод с карты на карту».

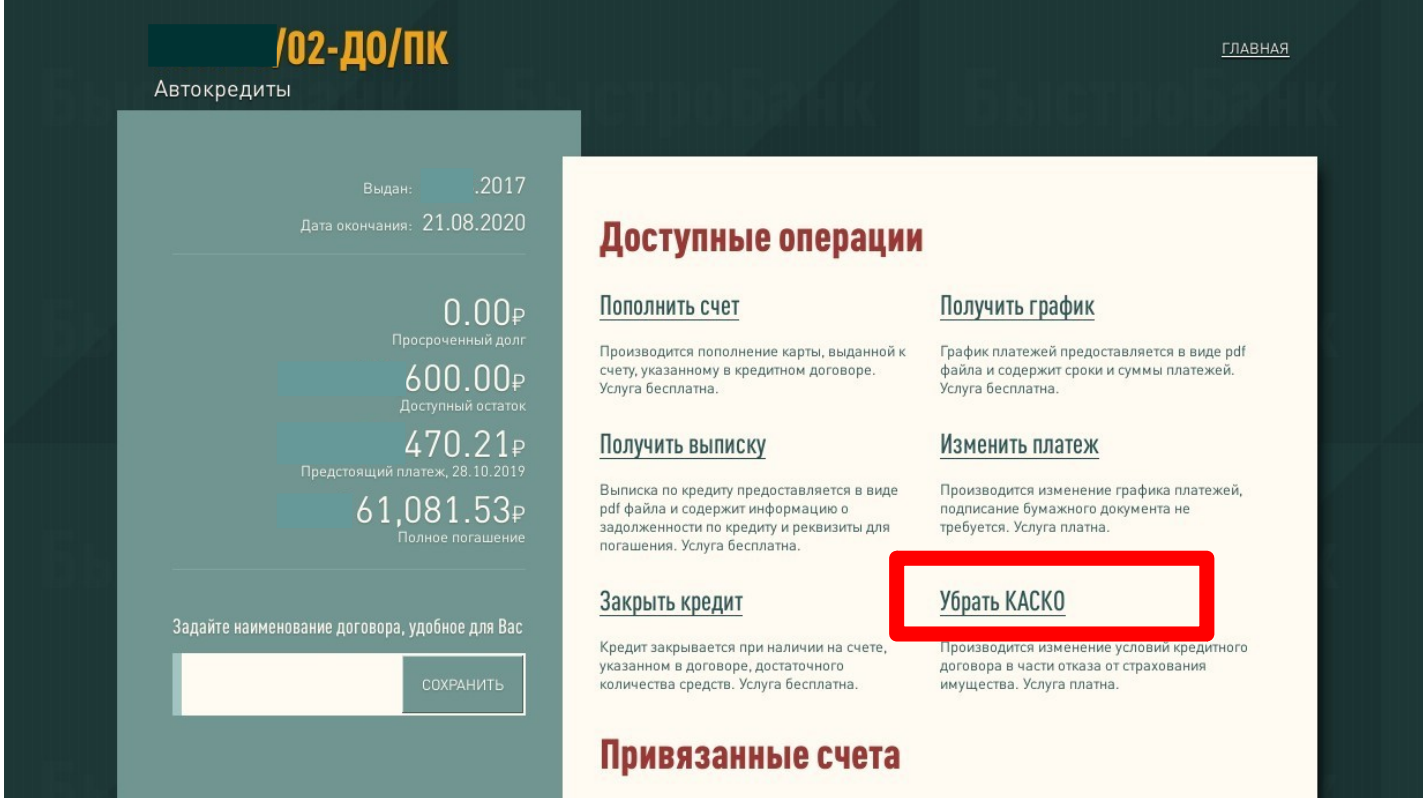

## Нажимаете кнопку «Нет», далее нажимаем «Выполнить»

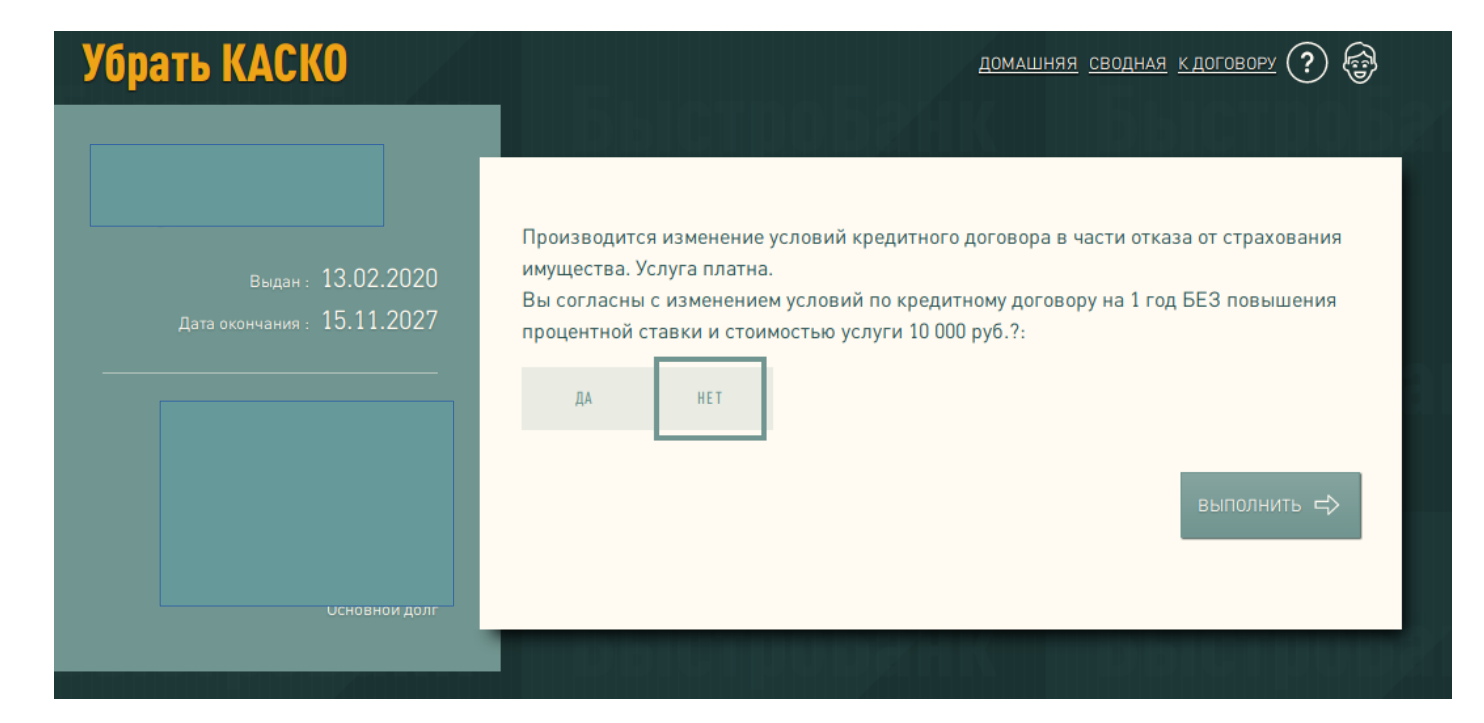

Пройдите по ссылке "Заявление/Соглашение на пересчет" и ознакомьтесь с новым графиком. Если Вас устраивают предлагаемые условия, нажмите кнопку «Подтвердить» (если кнопки «Подтвердить» нет, то обновить страницу).

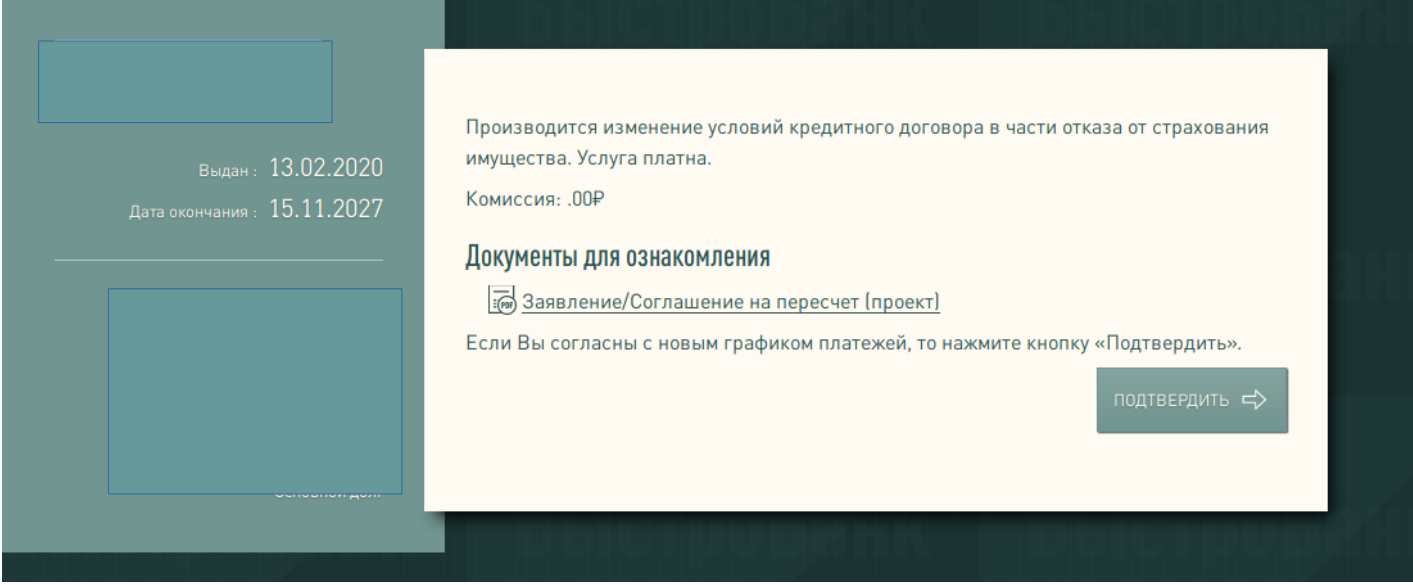

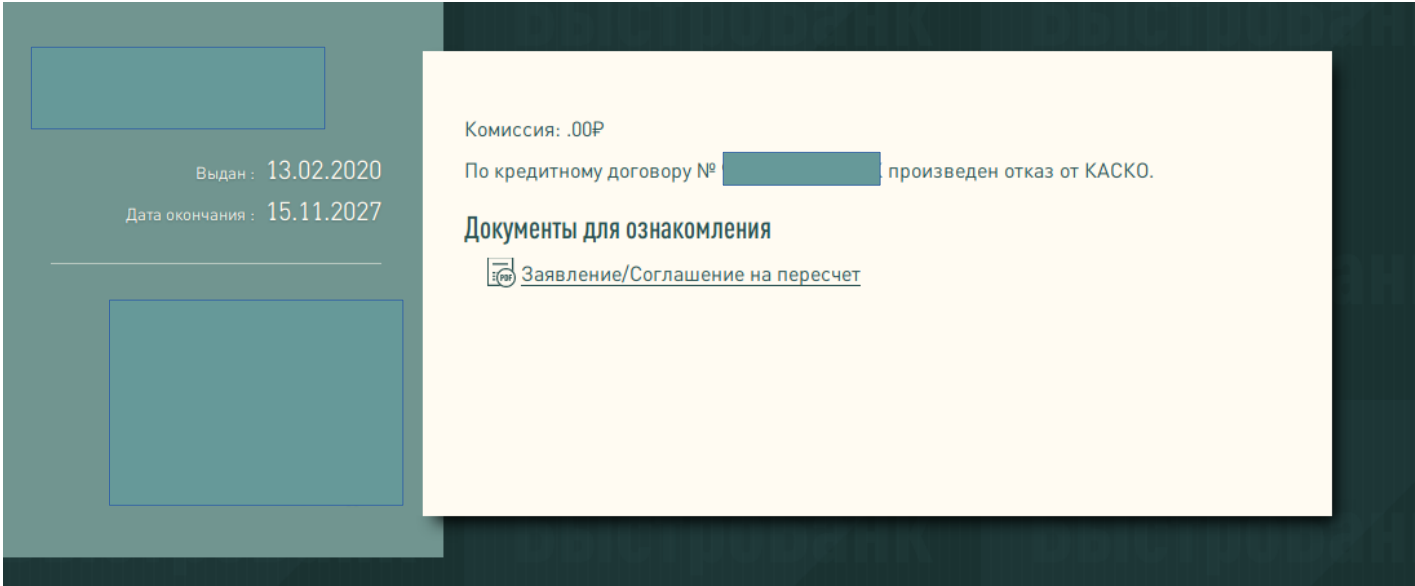

Сохраните документ «Заявление/Соглашение на пересчет». Отказ оформлен.